### **Owner's Manual**

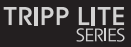

#### **USB to Serial Adapter**

Model: U209-000-R

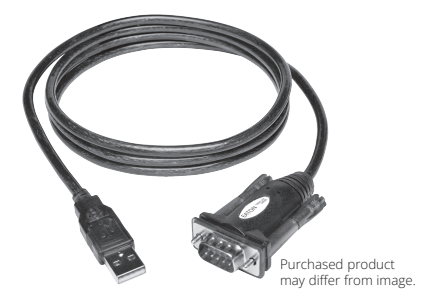

Español 13 Français 25 Deutsch 37 Italiano 49

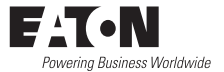

## **Package Contents**

- U209-000-R USB to Serial Adapter
- Owner's Manual

### **Features**

- Supports data transfer rates up to 250 Kbps
- External power not required
- Supports remote wake up and power management
- Premium double-shielded cable eliminates cross-talk and reduces EMI/RFI interference

### **System Requirements**

- Computer with an available USB port
- Compatible with Windows®, Mac® and Linux operating systems
- Compatible with Android™ devices (tablets/phones) with USB Host Mode (OTG) support and Android OS version 3.2 and above (see the Android compatibility list file at Tripplite.Eaton.com)
- Android-powered devices will require a USB Host Mode (OTG) cable such as the U052-06N to connect to the U209-000-R

*Note: The following instructions show how to install the driver on a Windows 7 computer. The installation steps will be similar for other Windows operating systems. For non-Windows operating systems, reference the installation files at Tripplite.Eaton.com. Compatible Android devices do not require a driver for use with the U209-000-R, but do require that a terminal server application be downloaded. The Prolific PL2303GS USB-UART app is recommended and can be found in the Google Play Store.*

1. Without connecting the U209-000-R, power on your computer. Drivers for the cable can be downloaded from Tripplite.Eaton.com.

2. When the driver installer program launches, click the *Next* button to start **installation** 

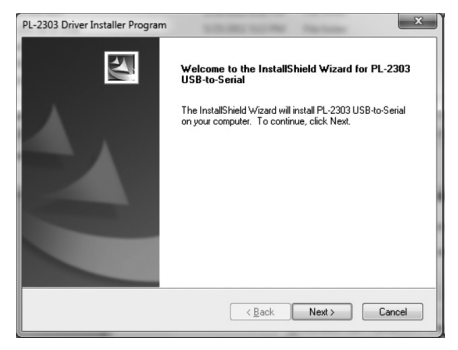

3. The driver installation begins. A progress bar tracks where you are in the installation process.

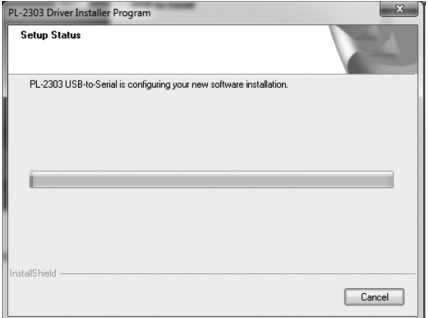

4. Once the installation process is complete, click the *Finish* button to close out of the program.

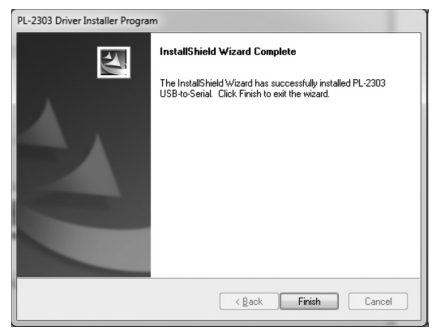

5. Connect the U209-000-R to an available USB port on your computer. Windows will detect the adapter and assign it a COM port upon completing the installation.

6. To verify that your adapter has been successfully installed, navigate to your computer's Control Panel and open the Device Manager screen. The adapter will appear in the Ports section, with its assigned COM port next to it.

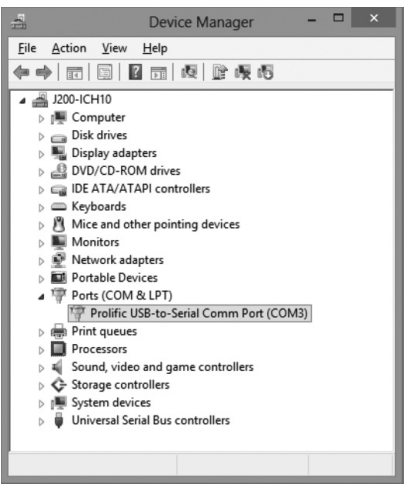

# **Pinout**

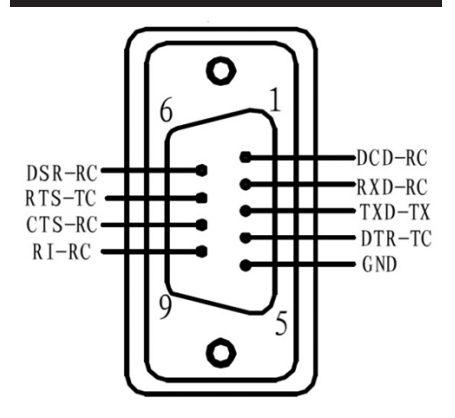

### **Warranty**

#### **3-Year Limited Warranty**

We warrant our products to be free from defects in materials and workmanship for a period of three (3) years from the date of initial purchase. Our obligation under this warranty is limited to repairing or replacing (at its sole option) any such defective products. Visit Tripplite. Eaton.com/support/product-returns before sending any equipment back for repair. This warranty does not apply to equipment which has been damaged by accident, negligence or misapplication or has been altered or modified in any way.

EXCEPT AS PROVIDED HEREIN, WE MAKE NO WARRANTIES, EXPRESS OR IMPLIED, INCLUDING WARRANTIES OF MERCHANTABILITY AND FITNESS FOR A PARTICULAR PURPOSE. Some states do not permit limitation or exclusion of implied warranties; therefore, the aforesaid limitation(s) or exclusion(s) may not apply to the purchaser. EXCEPT AS PROVIDED ABOVE, IN NO EVENT WILL WE BE LIABLE FOR DIRECT, INDIRECT, SPECIAL, INCIDENTAL OR CONSEQUENTIAL DAMAGES ARISING OUT OF THE USE OF THIS PRODUCT, EVEN IF ADVISED OF THE POSSIBILITY OF SUCH DAMAGE. Specifically, we are not liable for any costs, such as lost profits or revenue, loss of equipment, loss of use of equipment, loss of software, loss of data, costs of substitutes, claims by third parties, or otherwise. Use of this equipment in life support applications where failure of this equipment can reasonably be expected to cause the failure of the life support equipment or to significantly affect its safety or effectiveness is not recommended.

### **Regulatory Compliance**

### **FCC Notice, Class B**

This device complies with part 15 of the FCC Rules. Operation is subject to the following two conditions: (1) This device may not cause harmful interference, and (2) this device must accept any interference received, including interference that may cause undesired operation. Note: This equipment has been tested and found to comply with the limits for a Class B digital device, pursuant to part 15 of the FCC Rules. These limits are designed to provide reasonable protection against harmful interference in a residential installation. This equipment generates, uses and can radiate radio frequency energy and, if not installed and used in accordance with the instructions, may cause harmful interference to radio communications. However, there is no guarantee that interference will not occur in a particular installation. If this equipment does cause harmful interference to radio or television reception, which can be determined by turning the equipment off and on, the user is encouraged to try to correct the interference by one or more of the following measures:

- · Reorient or relocate the receiving antenna.
- · Increase the separation between the equipment and receiver.
- · Connect the equipment into an outlet on a circuit different from that to which the receiver is connected.
- · Consult the dealer or an experienced radio/TV technician for help.

Any changes or modifications to this equipment not expressly approved by Eaton could void the user's authority to operate this equipment.

# **Regulatory Compliance**

#### **WEEE Compliance Information for Customers and Recyclers (European Union)**

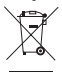

Under the Waste Electrical and Electronic Equipment (WEEE) Directive and implementing regulations, when customers buy new electrical and electronic equipment from Eaton, they are entitled to:

- Send old equipment for recycling on a one-forone, like-for-like basis (this varies depending on the country)
- Send the new equipment back for recycling when this ultimately becomes waste

Eaton has a policy of continuous improvement. Specifications are subject to change without notice.

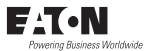

#### Eaton

1000 Eaton Boulevard Cleveland, OH 44122 United States [Eaton.com](http://www.eaton.com)

© 2023 Eaton All Rights Reserved Publication No. 23-08-091 / 9340E1\_RevB September 2023

Eaton is a registered trademark.

All trademarks are property of their respective owners.

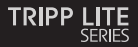

### **Manual del Propietario**

### **Adaptador USB a Serial**

Modelo: U209-000-R

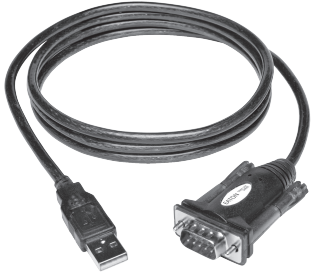

El producto comprado puede diferir de la imagen.

English 1 Français 25 Deutsch 37 Italiano 49

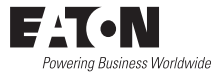

## **Contenido del Empaque**

- Adaptador de USB a Serial U209-000-R
- Manual del Propietario

### **Características**

- Soporta velocidades de transferencia de datos de hasta 250 Kbps
- No necesita alimentación externa.
- Admite las funciones de encendido remoto y administración de la alimentación.
- Cable Premium de doble blindaje que elimina la diafonía e interferencia por EMI / RFI

### **Requisitos del Sistema**

- Computadora con un puerto USB disponible
- Compatible con sistemas operativos Windows®, Mac® y Linux
- Compatible con dispositivos Android™ (tabletas/teléfonos) con soporte para Modo de Servidor Central USB (OTG) y Android OS versión 3.2 y superior (consulte el archivo de la lista de compatibilidad con Android en Tripplite. Eaton.com)
- Los dispositivos con sistema Android requerirán un cable de Modo de Servidor Central USB (OTG) como el U052-06N para conectar el U209-000-R al dispositivo.

*Nota: Las siguientes instrucciones muestran cómo instalar el controlador en una computadora con Windows 7. Los pasos de instalación serán similares para otros sistemas operativos Windows. Para sistemas operativos diferentes a Windows, consulte los archivos de instalación en Tripplite.Eaton.com. Los dispositivos compatibles con Android no requieren un controlador para usarse con el U209-000-R, pero sí requieren que se descargue una aplicación de servidor de terminal. Se recomienda la aplicación Prolific USB-UART PL2303GS que puede encontrarse en la tienda Google Play.*

1. Sin conectar el U209-000-R, encienda su computadora. Los controladores para el cable pueden descargarse de Tripplite.Eaton.com/support.

2. Cuando se inicie el programa de Instalador de controladores, haga clic en el botón *Next* para iniciar la instalación.

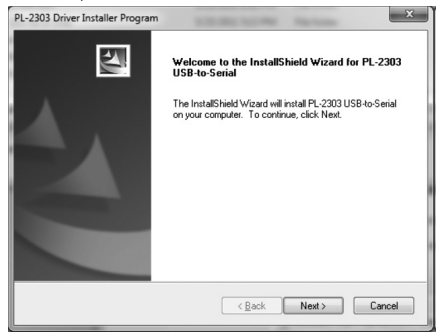

3. Comienza la instalación del controlador. Una barra de avance rastrea donde usted está en el proceso de instalación.

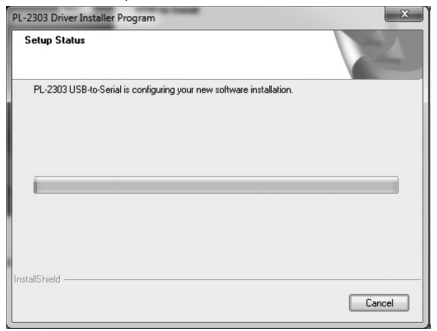

4. Una vez completado el proceso de instalación, haga click en el botón *Terminar* para cerrar el programa.

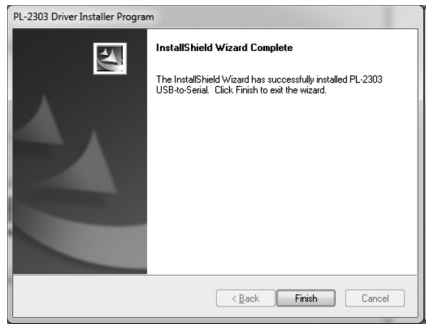

5. Conecte el U209-000-R a un puerto USB disponible en su computadora. Windows detectará el adaptador y asignará un puerto COM al completar la instalación.

6. Para comprobar que el adaptador se ha instalado correctamente, vaya a Panel de Control de su computadora y abra la pantalla de administrador de dispositivos. El adaptador aparecerá en la sección de Puertos, cpn su puerto COM asignado junto con él.

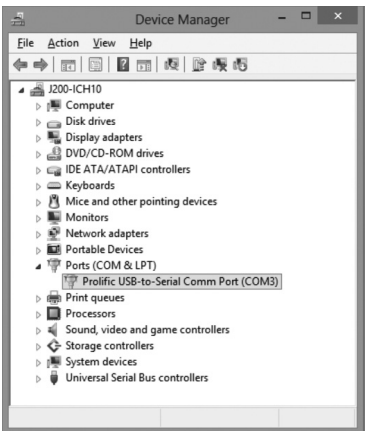

# **Pinouts**

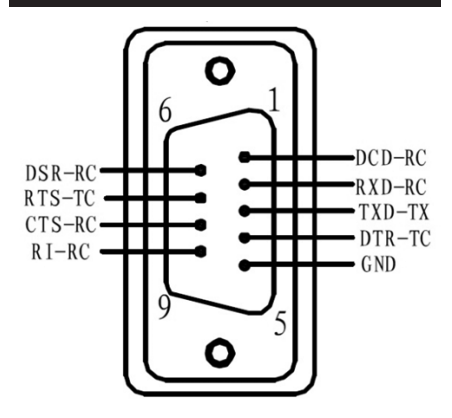

### **Garantía**

#### **Garantía Limitada de 3 años.**

Garantizamos por tres (3) años a partir de la fecha de compra inicial que nuestros productos no presentan defectos de materiales ni de mano de obra. Nuestra obligación bajo esta garantía está limitada a la reparación o reemplazo (a su entera discreción) de cualquier producto defectuoso. Antes de devolver cualquier equipo para reparación, visite Tripplite.Eaton.com/support/productreturns. Esta garantía no se aplica a equipos que hayan sido dañados por accidente, negligencia o mal uso, o hayan sido alterados o modificados de alguna manera.

SALVO POR LO QUE SE INDICÓ AQUÍ, NO OTORGAMOS GARANTÍAS EXPRESAS O IMPLÍCITAS, INCLUIDAS GARANTÍAS DE COMERCIABILIDAD Y ADECUACIÓN PARA UN PROPÓSITO PARTICULAR. Algunos estados no permiten la limitación o exclusión de garantías implícitas; por lo tanto, las limitaciones o exclusiones antes mencionadas pueden no aplicarse al comprador.

SALVO POR LO QUE SE INDICÓ ANTERIORMENTE, EN NINGÚN CASO SEREMOS RESPONSABLES POR DAÑOS DIRECTOS, INDIRECTOS, ESPECIALES, INCIDENTALES O CONSECUENTES QUE SURJAN DEL USO DE ESTE PRODUCTO, INCLUSO SI SE ADVIERTE SOBRE LA POSIBILIDAD DE TAL DAÑO. Específicamente, no somos responsables por ningún costo, como pérdida de ganancias o ingresos, pérdida de equipos, pérdida del uso de equipos, pérdida de software, pérdida de datos, costos de sustituciones, reclamos de terceros o de cualquier otra forma.

### **Garantía**

No se recomienda el uso de este equipo en aplicaciones de soporte de vida en donde razonablemente se pueda esperar que la falla de este equipo cause la falla del equipo de soporte de vida o afectar significativamente su seguridad o efectividad.

# **Cumplimiento de las Regulaciones**

#### **Información de Cumplimiento de WEEE para Clientes y Recicladores (Unión Europea)**

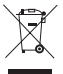

Conforme a la Directiva de Residuos de Equipos Eléctricos y Electrónicos (WEEE) y regulaciones aplicables, al adquirir un equipo eléctrico y electrónico nuevo de Eaton, los clientes están obligados a:

- Enviar para reciclaje equipos viejos del mismo tipo y en el mismo número (esto varía de un país a otro)
- Devolver el equipo nuevo para fines de reciclaje una vez que finalmente se convierta en residuo

Eaton tiene una política de mejora continua. Las especificaciones están sujetas a cambio sin previo aviso. Las fotografías e ilustraciones pueden diferir ligeramente de los productos reales.

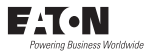

Eaton 1000 Eaton Boulevard Cleveland, OH 44122 Estados Unidos Eaton.com

© 2023 Eaton Todos los derechos reservados Publicación No. 23-08-091 / 93-40E1\_RevB Septiembre de 2023 Eaton es una marca registrada.

Todas las marcas registradas son propiedad de sus respectivos propietarios.

### **Manuel d'utilisation**

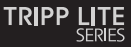

### **Adaptateur USB vers série**

Modèle : U209-000-R

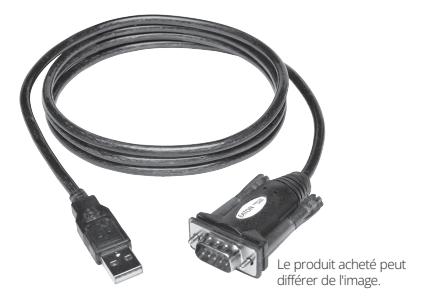

English 1 Español 13 Français 25 Italiano 49

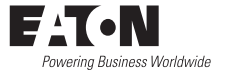

# **Contenu du carton d'emballage**

- U209-000-R Adaptateur USB vers série
- Manuel d'utilisation

# **Caractéristiques**

- Prend en charge des taux de transfert de données jusqu'à 250 kbit/s
- Alimentation externe non nécessaire
- Prend en charge le réveil à distance et la gestion de l'alimentation
- Haut de gamme câble doublement blindé élimine la diaphonie et réduit les interférences EMI/RFI

### **Configuration système requise**

- Ordinateur avec un port USB disponible.
- Compatible avec les systèmes d'exploitation Windows®, Mac® et Linux
- Compatible avec les appareils Android™ (tablettes/téléphones) avec USB Host Mode (OTG) continue et Android OS version 3,2 et supérieure (voir le fichier de la liste de compatibilité Android à Tripplite.Eaton.com).
- Les appareils fonctionnant sous Android nécessitent un câble USB Host Mode (OTG) tel que le U052-06N pour se connecter à l'appareil. U209-000-R

*Note : les instructions suivantes montrent comment installer le pilote sur un ordinateur avec Windows 7. Les étapes de l'installation sont similaires pour les autres systèmes d'exploitation Windows. Pour les systèmes d'exploitation non-Windows,consultez les fichiers d'installation à l'adresse Tripplite.Eaton.com. Les appareils Android compatibles n'ont pas besoin d'un pilote pour être utilisés avec le site U209-000-R, mais nécessitent le téléchargement d'une application de Serveur de terminal. L'application Prolific PL2303GS USB-UART est recommandée et peut être trouvée sur le site Google Play Store.*

1. Sans connecter le U209-000-R, mettez votre ordinateur sous tension. Les pilotes pour le câble peuvent être téléchargés à partir de Tripplite.Eaton.com.

2. Lorsque le programme d'installation du pilote est lancé, cliquer sur la touche *Suivant* pour commencer l'installation.

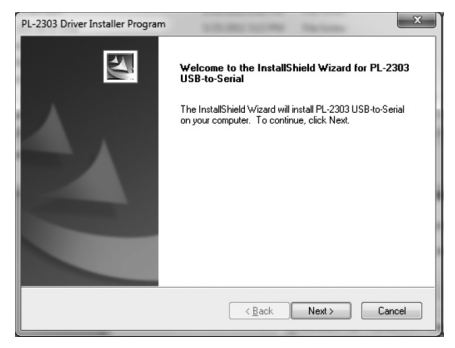

3. L'installation du pilote commence. Une barre de progression permet de savoir où vous en êtes dans le processus d'installation.

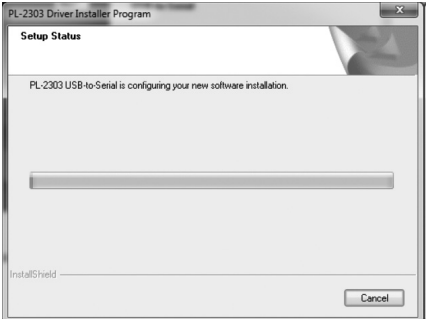

4. Une fois le processus d'installation terminé, cliquez sur le bouton *Terminer* pour fermer le programme

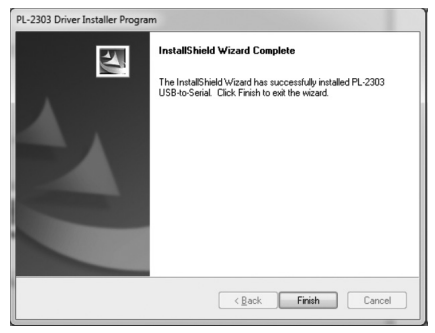

5. Connectez le U209-000-R à un port USB disponible sur votre ordinateur. Windows détectera l'adaptateur et lui attribuera un port COM à la fin de l'installation.

6. Pour vérifier que votre adaptateur a bien été installé, accédez au panneau de configuration de votre ordinateur et ouvrez l'écran Gestionnaire de périphériques. L'adaptateur apparaît dans la section Ports, avec le port COM qui lui est attribué à côté.

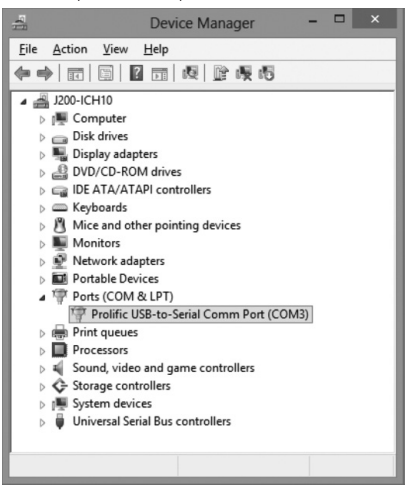

# **Brochage**

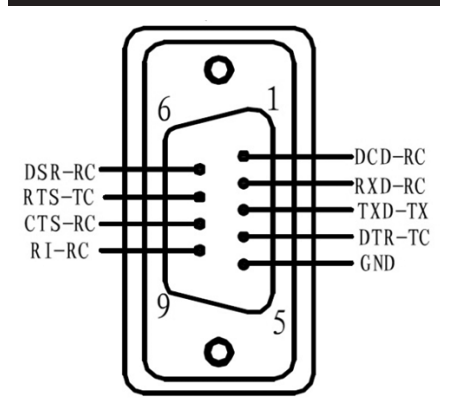

### **Garantie**

#### **Garantie limitée de 3 ans**

Nous garantissons que nos produits sont exempts de défauts de matériaux et de fabrication pendant une période de trois (3) ans à compter de la date d'achat initiale. Notre obligation au titre de cette garantie est limitée à la réparation ou au remplacement (à notre seule discrétion) de tout produit défectueux. Veuillez consulter le site Tripplite.Eaton.com/support/product-returns avant d'envoyer un produit pour le faire réparer. Cette garantie ne s'applique pas aux équipements qui ont été endommagés par accident, négligence ou par une mauvaise utilisation, ni à ceux qui ont été altérés ou modifiés d'une façon quelconque.

SAUF MENTION CONTRAIRE DANS LE PRÉSENT DOCUMENT, NOUS NE FOURNISSONS AUCUNE GARANTIE, EXPLICITE OU IMPLICITE, Y COMPRIS LES GARANTIES DE QUALITÉ MARCHANDE ET DE VOCATION À UN BUT PARTICULIER. Certains États ne permettent ni la limitation ni l'exclusion de garanties implicites ; ainsi, la/les limitation(s) ou exclusion(s) mentionnée(s) ci-dessus peut/peuvent ne pas s'appliquer à l'acquéreur.

SAUF DANS LES CAS PRÉVUS CI-DESSUS, NOUS NE SERONS EN AUCUN CAS RESPONSABLES DES DOMMAGES DIRECTS, INDIRECTS, SPÉCIAUX, ACCESSOIRES OU CONSÉCUTIFS RÉSULTANT DE L'UTILISATION DE CE PRODUIT, MÊME SI NOUS AVONS ÉTÉ INFORMÉS DE LA POSSIBILITÉ DE TELS DOMMAGES. En particulier, nous ne sommes pas responsables des coûts tels que les pertes de profits ou de revenus, les pertes d'équipement, les pertes d'utilisation de l'équipement, les pertes de logiciels, les pertes de données, les coûts des produits de remplacement, les réclamations de tiers ou autres.

### **Garantie**

L'utilisation de cet équipement dans des applications life continue où l'on peut raisonnablement s'attendre à ce qu'une défaillance de cet équipement entraîne la défaillance de l'équipement de survie ou affecte de manière significative sa sécurité ou son efficacité n'est pas recommandée.

### **Conformité aux normes**

#### **WEEE Informations sur la conformité pour les clients et les recycleurs (Union européenne)**

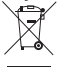

Dans le cadre de la directive sur les Déchets d'équipements électriques et électroniques (DEEE) et des réglementations d'application, lorsqu'un consommateur achète un équipement électrique ou électronique neuf auprès d'Eaton, il est habilité à :

- Envoyer l'équipement usagé pour recyclage sur la base d'un équipement équivalent en nombre et en type (cela varie d'un pays à l'autre)
- Renvoyer le nouvel équipement pour recyclage lorsqu'il devient un déchet en fin de vie

Eaton mène une politique d'amélioration continue. Les caractéristiques peuvent être modifiées sans préavis.

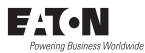

#### Eaton :

1000 Boulevard Eaton Cleveland, OH 44122 États-Unis Eaton.com

© 2023 Eaton Tous droits réservés. Publication n° 23-08-091 / 9340E1\_RevB Septembre 2023

Eaton est une marque déposée.

Toutes les marques commerciales appartiennent à leurs propriétaires respectifs.

### **Benutzerhandbuch**

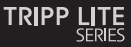

### **USB-zu-Seriell-Adapter**

Modell: U209-000-R

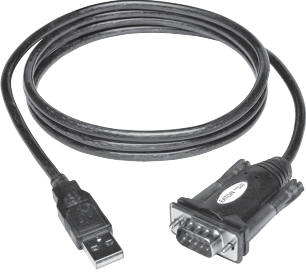

Das gekaufte Produkt kann vom Bild abweichen.

English 1 Español 13 Français 25 Italiano 49

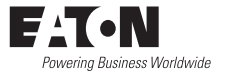

# **Lieferumfang**

- U209-000-R USB-zu-Seriell-Adapter
- Bedienungsanleitung

### **Ausstattung**

- Unterstützt Datenübertragungsraten bis zu 250 Kbit/s
- Keine externe Stromversorgung erforderlich.
- Unterstützt Remote Wake-Up und Power Management
- Ein hochwertiges, doppelt abgeschirmtes Kabel verhindert Übersprechen und reduziert EMI/RFI-Störungen

### **Systemanforderungen**

- Computer mit einem verfügbaren USB-Anschluss
- Kompatibel mit Windows®-, Mac®- und Linux-Betriebssystemen
- Kompatibel mit Android™-Geräten (Tablets/Telefone) mit Unterstützung für den USB Host Mode (OTG) und Android OS Version 3.2 und höher (siehe die Android-Kompatibilitätsliste auf der Tripplite.Eaton.com)
- Android-betriebene Geräte erfordern ein USB Host Mode-Kabel (OTG), z. B. das U052-06N, für den Anschluss an den U209-000-R

*Hinweis: Die folgenden Anweisungen zeigen, wie der Treiber auf einem Windows 7-Computer installiert wird. Die Installationsschritte sind für andere Windows-Betriebssysteme ähnlich. Für nicht-Windows-Betriebssysteme finden Sie Anleitungen in den Installationsdateien auf der Tripplite.Eaton.com. Kompatible Android-Geräte benötigen keinen Treiber für die Verwendung mit dem U209-000-R, erfordern jedoch, dass eine Terminalserver-Anwendung heruntergeladen wird. Die Prolific PL2303GS USB-UART-App wird empfohlen und ist im Google Play Store erhältlich.*

1. Schalten Sie Ihren Computer ein, ohne den U209-000-R anzuschließen. Treiber für das Kabel können von Tripplite.Eaton.com heruntergeladen werden.

2. Wenn das Treiber-Installationsprogramm geöffnet wird, klicken Sie auf die Schaltfläche *Weiter*, um die Installation zu starten.

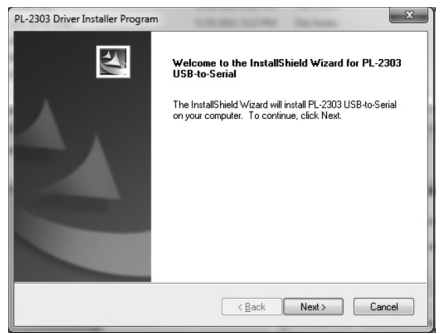

3. Die Treiberinstallation wird gestartet. Eine Statusleiste zeigt den Status der Installation an.

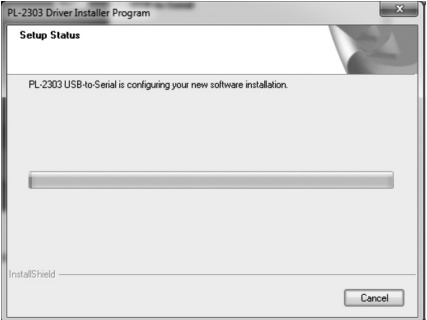

4. Nachdem der Installationsprozess abgeschlossen ist, klicken Sie auf die Schaltfläche *Fertigstellen*, um das Programm zu schließen.

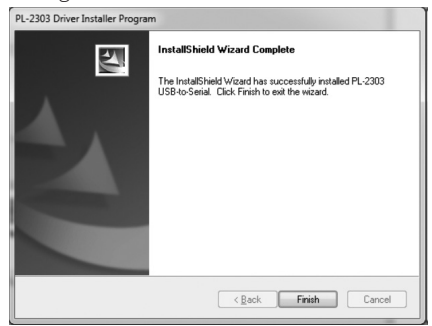

5. Stecken Sie den U209-000-R in einen verfügbaren USB-Anschluss Ihres Computers ein. Nach Abschluss der installation erkennt Windows den Adapter und ordnet ihm einen COM-Anschluss zu.

6. Um zu überprüfen, ob Ihr Adapter erfolgreich installiert wurde, navigieren Sie auf Ihrem Computer zur Systemsteuerung und öffnen Sie den Bildschirm Geräte-Manager. Der Adapter wird im Abschnitt Anschlüsse mit seinem zugeordneten COM-Anschluss angezeigt.

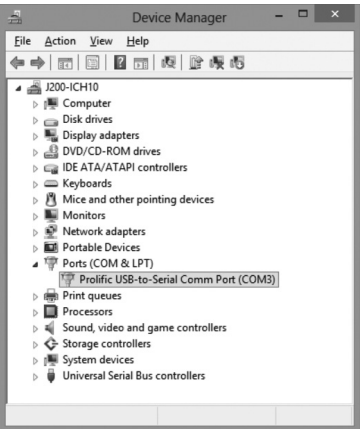

# **Pinbelegung**

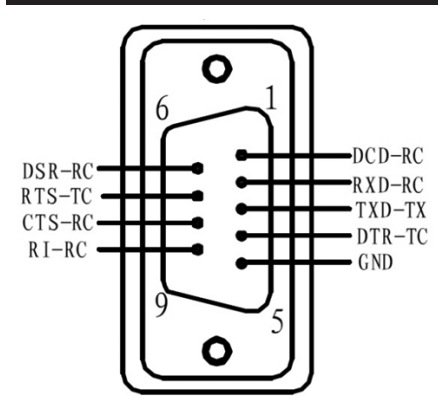

### **Garantie**

#### **3 Jahre eingeschränkte Garantie**

Wir garantieren, dass unsere Produkte frei von Materialund Verarbeitungsfehlern sind, und zwar für einen Zeitraum von drei (3) Jahren ab dem Datum des Erstkaufs. Unsere Verpflichtung im Rahmen dieser Garantie beschränkt sich auf die Reparatur oder den Ersatz (nach eigenem Ermessen) der fehlerhaften Produkte. Besuchen Sie Tripplite.Eaton.com/support/product-returns, bevor Sie Geräte zur Reparatur zurücksenden. Diese Garantie gilt nicht für Geräte, die durch Unfall, Fahrlässigkeit oder falsche Anwendung beschädigt wurden oder in irgendeiner Weise geändert oder modifiziert wurden.

MIT AUSNAHME DER HIERIN ENTHALTENEN BESTIMMUNGEN GEBEN WIR KEINE GARANTIEN, WEDER AUSDRÜCKLICH NOCH STILLSCHWEIGEND, EINSCHLIESSLICH GARANTIEN DER MARKTGÄNGIGKEIT UND EIGNUNG FÜR EINEN BESTIMMTEN ZWECK. Einige Staaten gestatten keine Beschränkung oder keinen Ausschluss stillschweigender Gewährleistungen; daher kann es sein, dass die oben genannten Beschränkungen oder Ausschlüsse auf den Käufer nicht zutreffen.

MIT AUSNAHME DER OBIGEN BESTIMMUNGEN SIND WIR UNTER KEINEN UMSTÄNDEN HAFTBAR FÜR DIREKTE, INDIREKTE, SPEZIELLE, ZUFÄLLIGE ODER FOLGESCHÄDEN, DIE SICH AUS DER VERWENDUNG DIESES PRODUKTES ERGEBEN, SELBST WENN AUF DIE MÖGLICHKEIT SOLCHER SCHÄDEN HINGEWIESEN WURDE. Insbesondere haften wir nicht für Kosten, wie entgangene Gewinne oder Einnahmen, Verlust von Geräten, Verlust der Nutzung von Geräten, Verlust von Software, Datenverlust, Kosten für Ersatzprodukte, Ansprüche Dritter oder anderes.

### **Garantie**

Die Verwendung dieses Geräts für

Lebenserhaltungssysteme, in denen der Ausfall des Geräts den Ausfall des Lebenserhaltungssystems verursachen oder dessen Sicherheit beziehungsweise Wirksamkeit bedeutend beeinträchtigen kann, wird nicht empfohlen.

### **Regulatorische Konformität**

#### **WEEE-Compliance-Informationen für Kunden und Recycler (Europäische Union)**

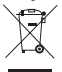

Die WEEE-Richtlinie und deren Ausführungsbestimmungen besagen, dass Kunden,

die neue Elektro- oder Elektronikgeräte von Eaton kaufen, ein Anrecht auf Folgendes haben:

- Rücksendung von Altgeräten zum Recycling beim Kauf eines neuen, gleichwertigen Geräts (dies variiert je nach Land)
- Rücksendung der neuen Geräte zum Recyling, wenn ihr Lebenszyklus abgelaufen ist

Eaton hat den Grundsatz, sich kontinuierlich zu verbessern. Spezifikationen können ohne Ankündigung geändert werden. Fotos und Illustrationen können von den tatsächlichen Produkten leicht abweichen.

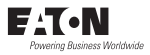

Eaton 1000 Eaton Boulevard Cleveland, OH 44122 Vereinigte Staaten Eaton.com

© 2023 Eaton Alle Rechte vorbehalten. Veröffentlichung Nr. 23-08-091 / 93-40E1\_RevB September 2023

Eaton ist eine eingetragene Handelsmarke.

Alle Marken sind Eigentum der jeweiligen Inhaber.

### **Manuale d'uso**

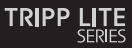

### **Adattatore da USB a serie**

Modello: U209-000-R

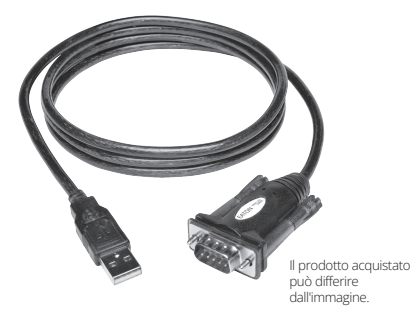

English 1 Español 13 Français 25 Deutsch 37

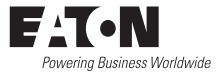

# **Contenuto della confezione**

- Adattatore da USB a Seriale U209-000-R
- Manuale utente

### **Caratteristiche**

- Supporta velocità di trasferimento dati fino a 250 Kbps
- L'alimentazione esterna non è necessaria
- Supporta la funzione wake-up da remoto e la gestione dell'alimentazione.
- Il cavo premium a doppia schermatura elimina le interferenze incrociate e riduce le interferenze EMI/RFI.

# **Requisiti di sistema**

- Computer con una porta USB disponibile
- Compatibile con i sistemi operativi Windows®, Mac®e Linux.
- Compatibile con i dispositivi Android™ (tablet/telefoni) con supporto della modalità USB Host (OTG) e versioni del sistema operativo Android 3.2 e successivi (vedere il file dell'elenco di compatibilità Android su Tripplite.Eaton.com).
- I dispositivi con sistema operativo Android richiedono un cavo USB Host Mode (OTG), come l'U052-06N, per collegarsi all'U209-000-R

*Nota: le seguenti istruzioni mostrano come installare il driver su un computer Windows 7. I passaggi dell'installazione saranno simili per altri sistemi operativi Windows. Per i sistemi operativi non-Windows, fare riferimento ai file di installazione forniti su Tripplite.Eaton. com. I dispositivi Android compatibili non necessitano di un driver per essere utilizzati con U209-000-R, ma richiedono il download di un'applicazione terminal server. Si raccomanda l'applicazione Prolific PL2303GS USB-UART, disponibile nel Google Play Store.*

1. Accendere il computer senza collegare l'U209-000-R. I driver per il cavo possono essere scaricati da Tripplite.Eaton.com.

2. Quando il programma di installazione del driver si avvia, fare clic sul pulsante *Avanti* per iniziare l'installazione.

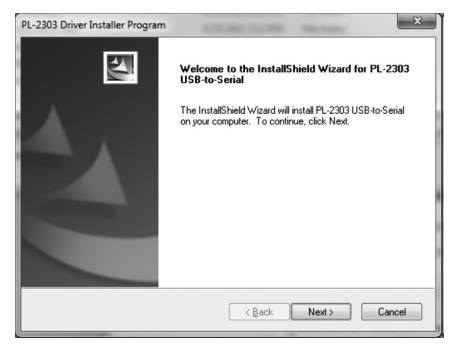

3. Inizia l'installazione del driver. Una barra di avanzamento indicherà il punto in cui ci si trova nel processo di installazione.

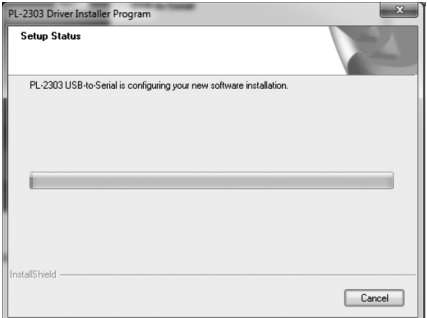

4. Una volta completato il processo di installazione, fare clic sul pulsante *Fine* per chiudere il programma.

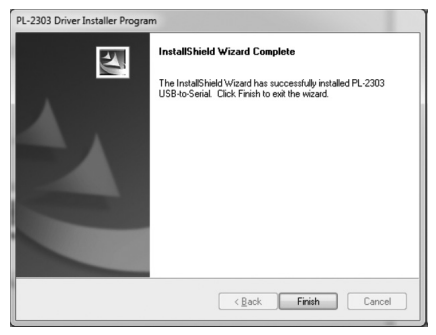

5. Collegare l'U209-000-R a una porta USB disponibile sul proprio computer. Windows rileverà l'adattatore e gli assegnerà una porta COM al termine dell'installazione.

6. Per verificare che l'adattatore sia stato installato correttamente, andare al Pannello di Controllo del computer e aprire la schermata Gestione Dispositivi. L'adattatore comparirà nella sezione Porte, con accanto la porta COM assegnata.

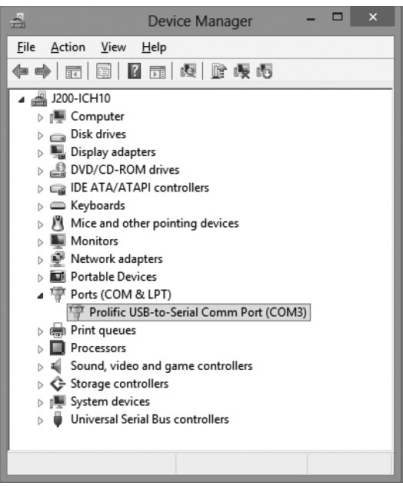

## **Piedinatura**

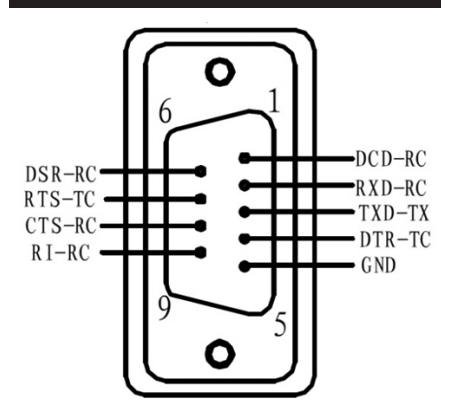

### **Garanzia**

#### **Garanzia limitata di 3 anni**

Garantiamo che i nostri prodotti sono privi di difetti nei materiali e nella lavorazione per un periodo di tre (3) anni dalla data di acquisto iniziale. Il nostro obbligo ai sensi della presente garanzia è limitato alla riparazione o alla sostituzione (a nostra esclusiva discrezione) di qualsiasi prodotto che presenti tali difetti. Prima di inviare un prodotto per la riparazione, visitare Tripplite.Eaton.com/support/product-returns. La presente garanzia non si applica alle apparecchiature che sono state danneggiate da incidenti, negligenza o applicazione errata o che sono state alterate o modificate in qualsiasi modo.

AD ECCEZIONE DI QUANTO PREVISTO NEL PRESENTE DOCUMENTO, NON FORNIAMO ALCUNA GARANZIA, ESPRESSA O IMPLICITA, INCLUSE LE GARANZIE DI COMMERCIABILITÀ E DI IDONEITÀ PER UNO SCOPO PARTICOLARE. Alcuni Stati non consentono la limitazione o l'esclusione delle garanzie implicite; pertanto, le suddette limitazioni o esclusioni potrebbero non essere applicabili all'acquirente.

AD ECCEZIONE DI QUANTO SOPRA PREVISTO, IN NESSUN CASO SAREMO RESPONSABILI PER DANNI DIRETTI, INDIRETTI, SPECIALI, INCIDENTALI O CONSEQUENZIALI DERIVANTI DALL'USO DI QUESTO PRODOTTO, ANCHE SE AVVISATI DELLA POSSIBILITÀ DI TALI DANNI. In particolare, non saremo responsabili di alcun costo, come la perdita di profitti o ricavi, la perdita di attrezzature, la perdita di utilizzo di attrezzature, la perdita di software, la perdita di dati, i costi dei sostituti, i reclami di terzi o altro.

### **Garanzia**

Si sconsiglia l'uso di questa apparecchiatura nelle applicazioni di supporto vitale, dove si può ragionevolmente prevedere che un guasto di questa apparecchiatura possa provocare il guasto dell'apparecchiatura di supporto vitale o ne comprometta in modo significativo la sicurezza o l'efficacia.

### **Conformità normativa**

#### **WEEE Informazioni sulla conformità per i clienti e i riciclatori (Unione Europea)**

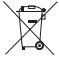

Ai sensi della Direttiva sui Rifiuti di Apparecchiature Elettriche ed Elettroniche (WEEE) e dei regolamenti attuativi, quando i clienti acquistano nuove apparecchiature elettriche ed elettroniche da Eaton, hanno diritto a:

- Inviare le vecchie apparecchiature per il riciclo sulla base di uno per uno, a parità di condizioni (questo varia a seconda dei Paesi)
- Rimandare la nuova apparecchiatura indietro per il riciclo quando questa diventa un rifiuto.

Eaton ha una politica di miglioramento continuo. Le specifiche tecniche sono soggette a modifiche senza alcun preavviso.

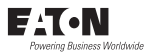

#### Eaton

1000 Viale Eaton Cleveland, OH 44122 Stati Uniti Eaton.com

© 2023 Eaton Tutti i diritti riservati Pubblicazione n. 23-08-091 / 9340E1\_RevB Settembre 2023

Eaton è un marchio registrato.

Tutti i marchi sono di proprietà dei rispettivi titolari.